# **Midas IO Updater - V1.1-rel14**

## これは、**Midas PRO Series** のコンソールを必要することなく、**Midas IO** ユニットのファームウエ アを更新するための新しいアプリケーションです。

アップデーターは、以下のユニットで機能します:

- DL151/2/3/4/5
- DL231 (Mic Splitter)
- DL251/2
- DL351
- DL431 (Mic Splitter)
- DL451

#### インストールの手順

- 1. Windows 7/8 または Windows 10(64 ビット)のコンピュータで ZIP ファイルをダウンロードしてくださ い。
- 2. ZIP ファイルを解凍して頂き、インストーラー(setup-v1.1-rel14.exe)を実行して、画面上の指示に従っ てください。
- 3. 再配布可能な Microsoft Visual C++ 2012(x86)のインストールに同意してください。 (もし表示されたならば)
- 4. スタートメニュー(Windows 7)からアプリケーション・アイコンをダブルクリックして、アプリケーションを 起動してください。
- 5. オプション: Windows 8 でアプリケーションのリストから Midas IO Updater を選んで、それをダッシュ ボードに置く事は今後役に立つ場合があります。

### **PC** の最小仕様

- Windows 7 /8 (64 bit) 又は Windows 10 (64 bit)の PC
- 4GB RAM
- 4GB HDD 以上の空き容量
- 1GB Ethernet port

#### **PC** の設定:

- 1. PC のネットワーク・アダプターに、IP アドレス=192.168.20.3、Subnet mask=255.255.0.0 に設定し てください。
- 2. 必要とするコンソールのフェームウエア(.tar ファイル)のヴァージョンを再確認し、必要に応じて Web Site からダウンロードしてください。

#### **General Operation:**

- 1. IO ユニットに接続されている AES50 とイーサネットを切り離してください。
- 2. 先に述べたように PC ネットワーク・アダプターの設定を行ってください。
- 3. PC ネットワーク・ポートと IO ユニットの Ethernet Control port を接続してください。
- 4. IO ユニットを起動してください。
- 5. IO Updater アプリケーションを起動してください。
- 6. アップデートしたい IO ユニットのファームウエア(.tar)をアップデーターの Browse 機能を使って選択し てください。
- 7. アップデートする IO ユニットのモデル番号と ID 番号とアップデーター画面と統一させてください。
- 8. "Run"をクリックしてアップデートを開始してください。
- 9. 再接続又は、IO ユニットを再起動、アプリケーションの終了をする前に、アップデートが完了したことを 必ず確認してください。(下記参照)

# 0ベステックオーディオ株式会社

#### **Please Note**

アップデートするコンソールのファームウエアを置くファルダやルート・フォルダに日本語が使用されて いる場合は、アップデーターがそのフォルダを正しく見つけることが出来ない場合あります。ファームウ エアの置く場所を C ドライブの直下に置く事をお薦めします。

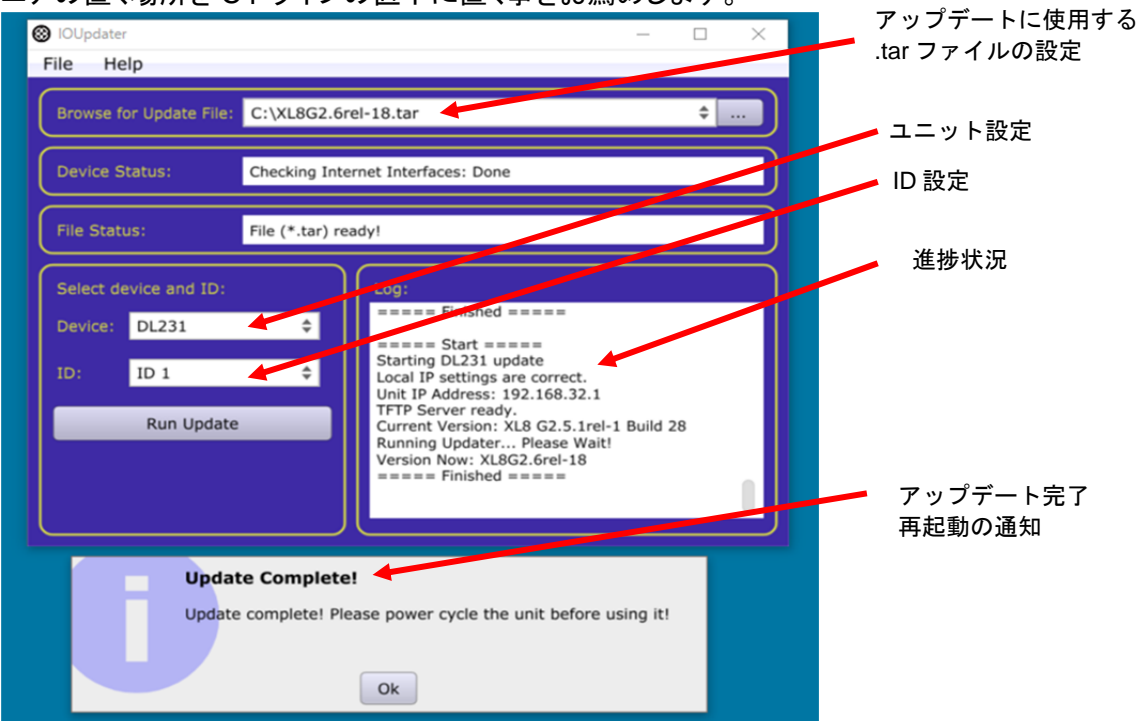

- PC のファイヤーウォール、セキュリティソフトを無効にしてください。
- ファームウエアどんなコンソール・タイプでも使うことができます。(例えば:PRO2、PRO9、XL8)
- 常に最新版のファームウエアを使うことをお薦めします。
- M32 コンソールでは、G2.5 以上の DL15x ユニットを 48kHz で使用することが出来ます。
- DL15x ユニットは、ID=1 から 4 までに設定してアップデートしなければなりません。 アップデーターを 実行する前に、DL15x の ID 番号をこの範囲に設定してください。
- TFTP サーバーが実行されている PC 上では、Midas IO updater を実行することが出来ません。
- IO ユニットを見つけることができなかった場合、ユニットを再起動するか、PC のアプリケーションを再 起動してみてください。

#### **ATTENTION:**

アップデーターがどんな状況でも動作している間、アプリケーションを終了しないでください。 アップデート中にユニット又は、PC との接続や電源が切られてしまった場合、書き込み中のファームウエア が破損してしまいます。その場合、完全なリセットを行うため工場に戻す必要がある場合がありますので、 十分に注意してください。

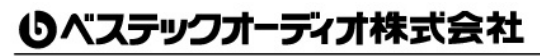